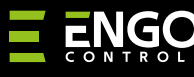

# **EMODZB | relės modulis / "ZigBee" kartotuvas**

8

 $\mathbf{f}$ 

**Sutrumpinta instrukcija**

 $0.000$ 

**ERELĖ** 

Ver. 2 Išleidimo data 2023-03

## $\Xi$  25 C E FILE  $\mathbb{X}$

**Gamintojas**  "Engo Controls" S.C.

43-200 Pščyna Górnośląska g. 3E Lenkija

#### **Platintojas:**

"QL CONTROLS" Sp z o.o. Sp. k. 43-262 Kobielice Rolna g. 4 Lenkija

## **www.engocontrols.com**

## **Techniniai duomenys**

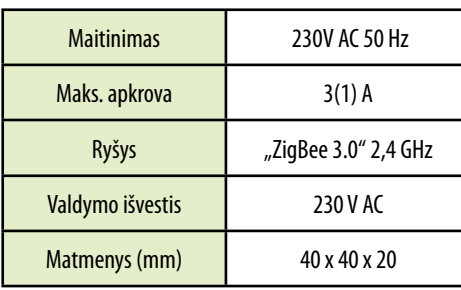

## **Įvadas**

Belaidis EMODZB modulis yra skirtas prijungimui prie laidinių pajungimo blokų, pvz., ECB08M230, arba ZigBee valdymo bloko ECB62ZB laidinio pajungimo zonų. Jis gali būti sujungtas su EONE serijos termostatais. Pridėjus prie "ENGO Smart" / "TUYA Smart" programėlės, įrenginys taip pat gali veikti savarankiškai. Modulis yra "ZigBee 3.0" tinklo kartotuvas - padidina tinklo diapazoną. Veikimo būseną rodo šviesos diodas. Produktas montuojamas dėžutėje arba ant DIN bėgelio (modulio montavimo ant DIN bėgelio laikiklis yra pristatomas kartu su įrenginiu).

Modulyje yra įdiegta "ENGO" susiejimo funkcija, užtikrinanti belaidį ryšį su tam tikrais valdikliais (pvz., "EONE") prijungties ir atjungties režimais, naudojant EGATEZB koordinatorių.

## **DĖMESIO!**

Sis produktas turi būti naudojamas kartu su "ZigBee" EGATEZB koordinatoriumi (įsigyjamas atskirai), nes modulio programavimas yra atliekamas per programėlę "ENGO Smart".

## **Gaminio atitiktis**

Produktas atitinka šias ES direktyvas: 2014/30/ES, 2014/35/ ES, 2014/53/ES ir 2011/65/ES.

## **Sauga**

Naudoti pagal atitinkamoje šalyje ir ES galiojančius teisės aktus. Įrenginys turi būti naudojamas pagal paskirtį, saugomas nuo sušlapimo. Šis produktas skirtas naudoti tik patalpose. Prieš pradedant montavimo darbus ir prieš naudojant produktą, reikia perskaityti visą instrukciją.

## **Įdiegimas**

Įdiegimą turi atlikti kvalifikuotas asmuo, turintis atitinkamą elektriko kvalifikaciją, pagal atitinkamoje šalyje ir ES galiojančius standartus ir taisykles. Gamintojas neatsako už bet kokį instrukcijos reikalavimų nesilaikymą.

## **DĖMESIO!**

Visam įrenginiui gali būti taikomi papildomi saugos reikalavimai, už kuriuos atsako montuotojas.

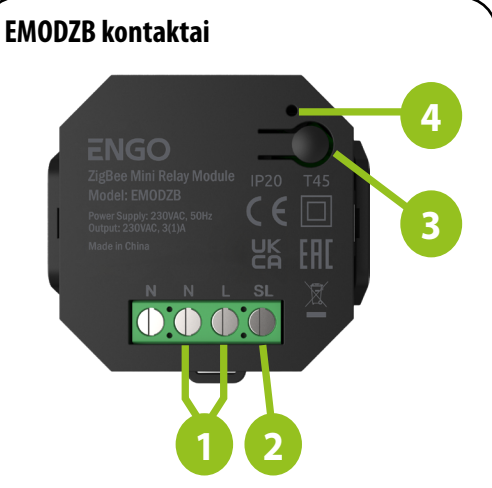

- 1. Modulio EMODZB maitinimo šaltinis 230 V AC
- 2. 230 V AC išvesties kontaktas
- 3. Funkcinis mygtukas
- 4. Šviesos diodas, rodantis modulio būseną

## **Šviesos diodo indikatorius**

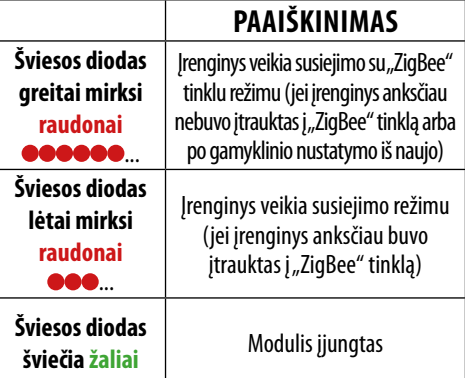

## **Mygtuko funkcijos**

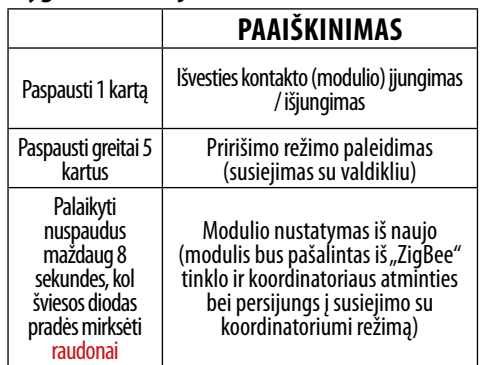

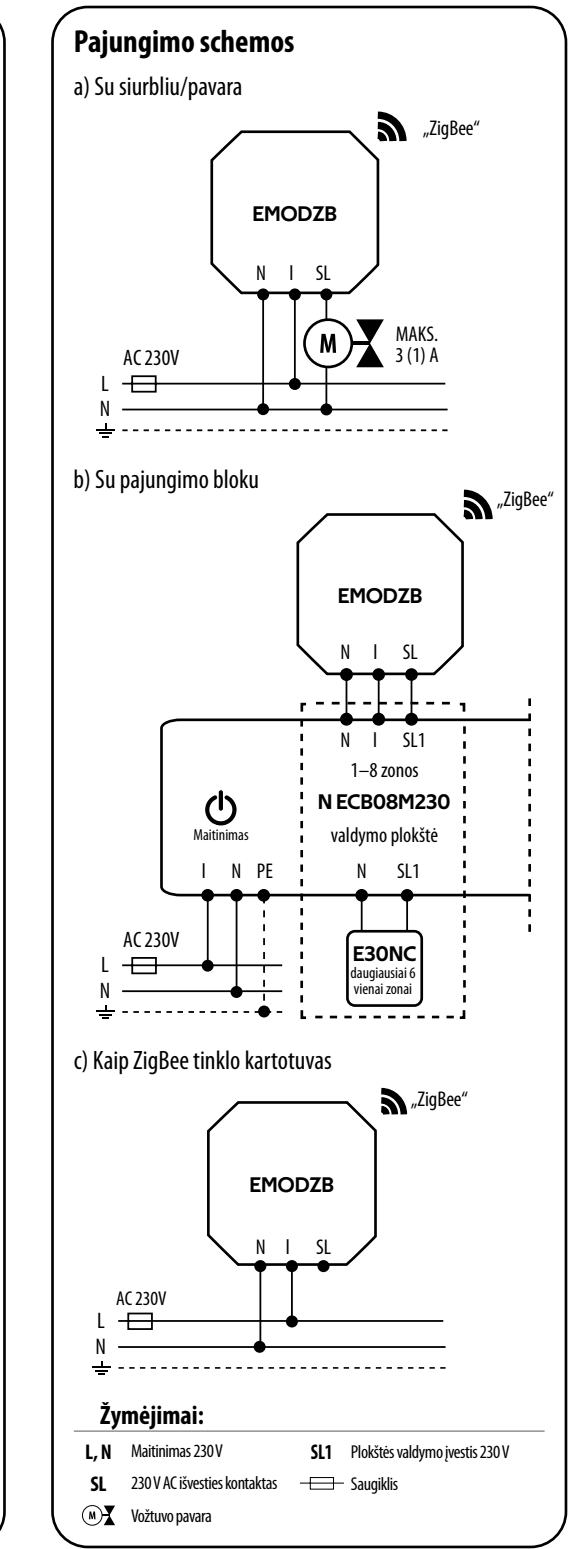

# **Modulio įdiegimas programėlėje**

Įsitikinkite, kad jūsų maršrutizatorius yra netoliese mobiliojo<br>telefono. Patikrinkite, ar turite interneto ryšį. Tai leis ar turite interneto sutrumpinti prietaisų suporavimo laiką.

### **1 ŽINGSNIS –** ATSISIŲSKITE **"ENGO SMART"** PROGRAMĄ

Atsisiuskite "ENGO Smart" programėlę iš "Google Play" arba "Apple App Store" ir įdiekite ją savo mobiliajame įrenginvie.

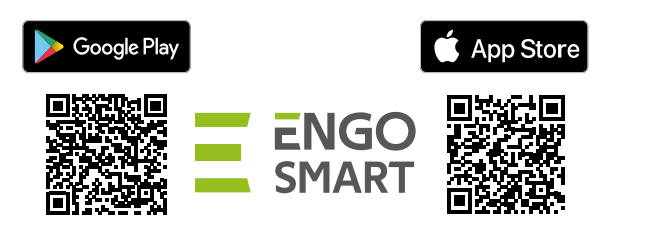

## **2 ŽINGSNIS** - REGISTRUOKITE NAUJĄ PASKYRĄ

Norėdami užregistruoti naują paskyrą, atlikite toliau nurodytus veiksmus.

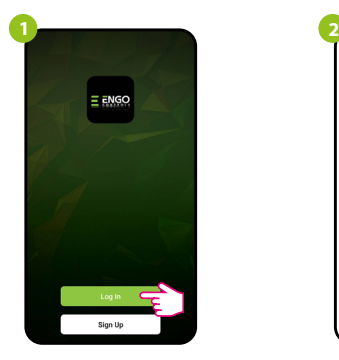

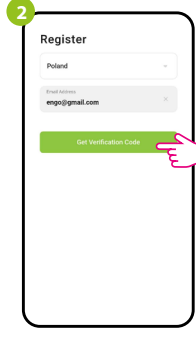

Spustelėkite "Registruotis", kad sukurtumėte naują paskyrą.

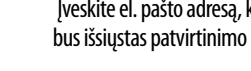

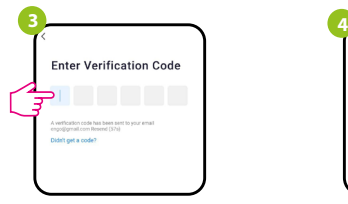

Įveskite el. laišku gautą kodą. **Atminkite** kad kodo įvedimui turite tik 60 sekundžių!

Įveskite el. pašto adresą, kuriuo bus išsiųstas patvirtinimo kodas.

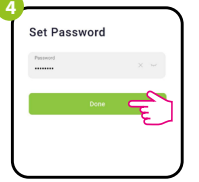

Tada nustatykite savo prisijungimo slaptažodį.

### **3 ŽINGSNIS –** "ZigBee 3.0" MODULIO ĮDIEGIMAS PROGRAMĖLĖJE

Įdiegę programėlę ir sukūrę paskyrą, atlikite toliau nurodytus veiksmus.

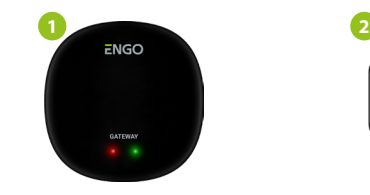

lsitikinkite, kad "ZigBee" koordinatorius yra įtrauktas į programėlę.

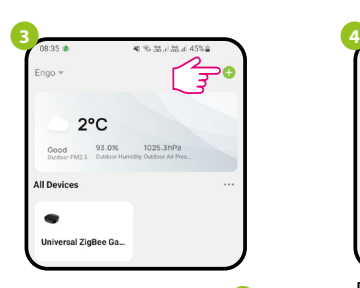

Programėlėje spustelėkite viršutinį dešinį kampą.

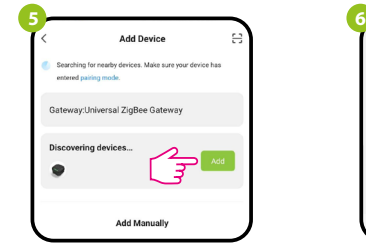

Kai "ZigBee" tinklo sietuvas tinkamai suras modulį, spustelėkite pridėjimo mygtuką ("Add").

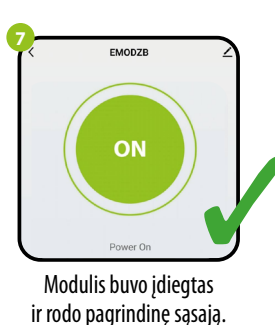

 $0000$ 

Įsitikinkite, kad modulis yra prijungtas prie maitinimo šaltinio. Šviesos diodas turi greitai mirksėti raudonai. Jei ne, palaikykite nuspaustą mygtuką maždaug 8 sekundes. Modulis persijungs į susiejimo režimą.

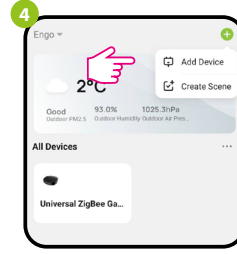

Pasirinkite "Pridėti įrenginių".

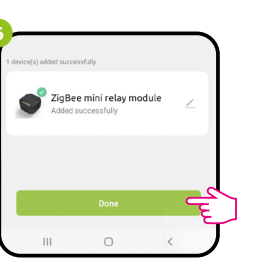

Įrašykite prietaiso pavadinimą ir spustelėkite "Baigta".

## **PRIRIŠIMAS –** MODULIO SUSIEJIMAS SU TERMOSTATU

Jsitikinkite, kad modulis ir termostatas yra tame pačiame "ZigBee" tinkle (jie pridedami prie to paties EGATEZB koordinatoriaus).

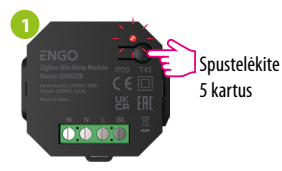

Norėdami tinkamai susieti termostatą su moduliu, pirmiausia greitai paspauskite mygtuką 5 kartus. Šviesos diodas pradės lėtai mirksėti raudonai, o tai reiškia, kad

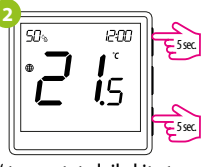

"EONE" termostate laikykite tuo pačiu metu nuspaustus mygtukus  $\blacktriangle$  ir  $\blacktriangledown$ , kol pasirodys susiejimo funkcija ("Bind"). prietaisas veikia susiejimo režimu (susiejimas

> Susiejimo procesas trunka iki 300 sekundžių.

Įrenginiai buvo susieti tinkamai. Termostate rodoma pagrindinė ekrano aplinka, ekrane rodoma piktograma " $($ ( $\blacktriangleright$ )", nurodanti ryšį su imtuvu.

 $\sqrt{\frac{1}{2}}$ 

**4**

**6**

**3** b ind. L ς

su termostatu).

Atleiskite mygtukus, susiejimo su valdikliu funkcija yra aktyvi.

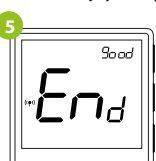

Tinkamai suporavus prietaisus, rodomas pranešimas "END good". Modulio šviesos diodas nustos mirksėti.

#### $\mathbb{A}$ **DĖMESIO!**

Jei pririšimo procesas nepavyksta, jį reikia pakartoti atsižvelgiant į atstumus tarp įrenginių, kliūtis ir trukdžius.

**Atminkite:** 

Diapazoną galima padidinti įdiegiant "ZigBee" tinklo kartotuvus.

**Modulio nustatymas iš naujo**

Norint naujo nustatyti prietaiso atmintį, reikia paspausti mygtuką ir palaikyti maždaug 8 sekundes, kol šviesos diodas pradės mirksėti raudonai. Modulis bus pašalintas iš "ZigBee" tinklo ir koordinatoriaus atminties bei pereis į susiejimo režimą. Galite jį pridėti iš naujo (žr. 3 ŽINGSNIS – "ZigBee 3.0" MODULIO IDIEGIMAS PROGRAMĖLĖJE). Norint naujo nustatyti prietaiso atmintį, reikia paspausti<br>mygtuką ir palaikyti maždaug 8 sekundes, kol šviesos<br>diodas pradės mirksėti raudonai. Modulis bus pašalintas<br>iš "ŽigBee" tinklo ir koordinatoriaus atminties bei pe

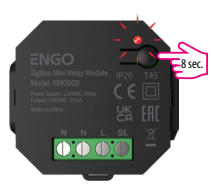